## **IINSPIRE LSAMP Poster Template Usage Guide**

The IIINSPIRE LSAMP Poster Template is set-up to allow you to easily enter the poster title, author, text, and photos. To help with determining placement of college or university and research program logos, we have inserted placeholders. Note, there is some flexibility allowed with inserting the logos to accommodate multiple authors or a longer title. Below are some tips to help you design a professional poster.

## Federal Acknowledgments

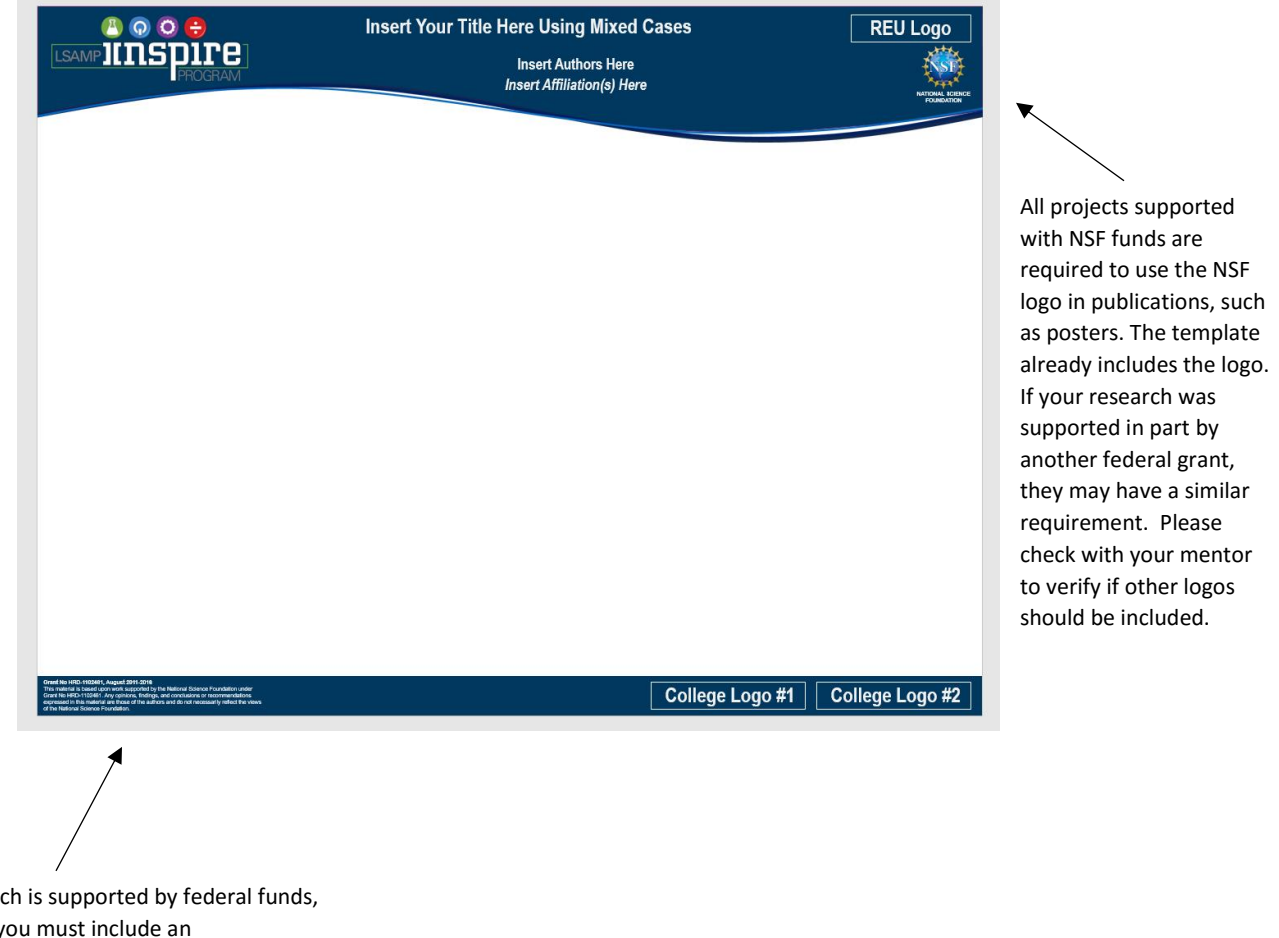

If your research is supported by federal funds, such as NSF, you must include an acknowledgement statement. The template already includes the LSAMP acknowledgement. However, please check with your mentor to determine if other federal acknowledgements should be included.

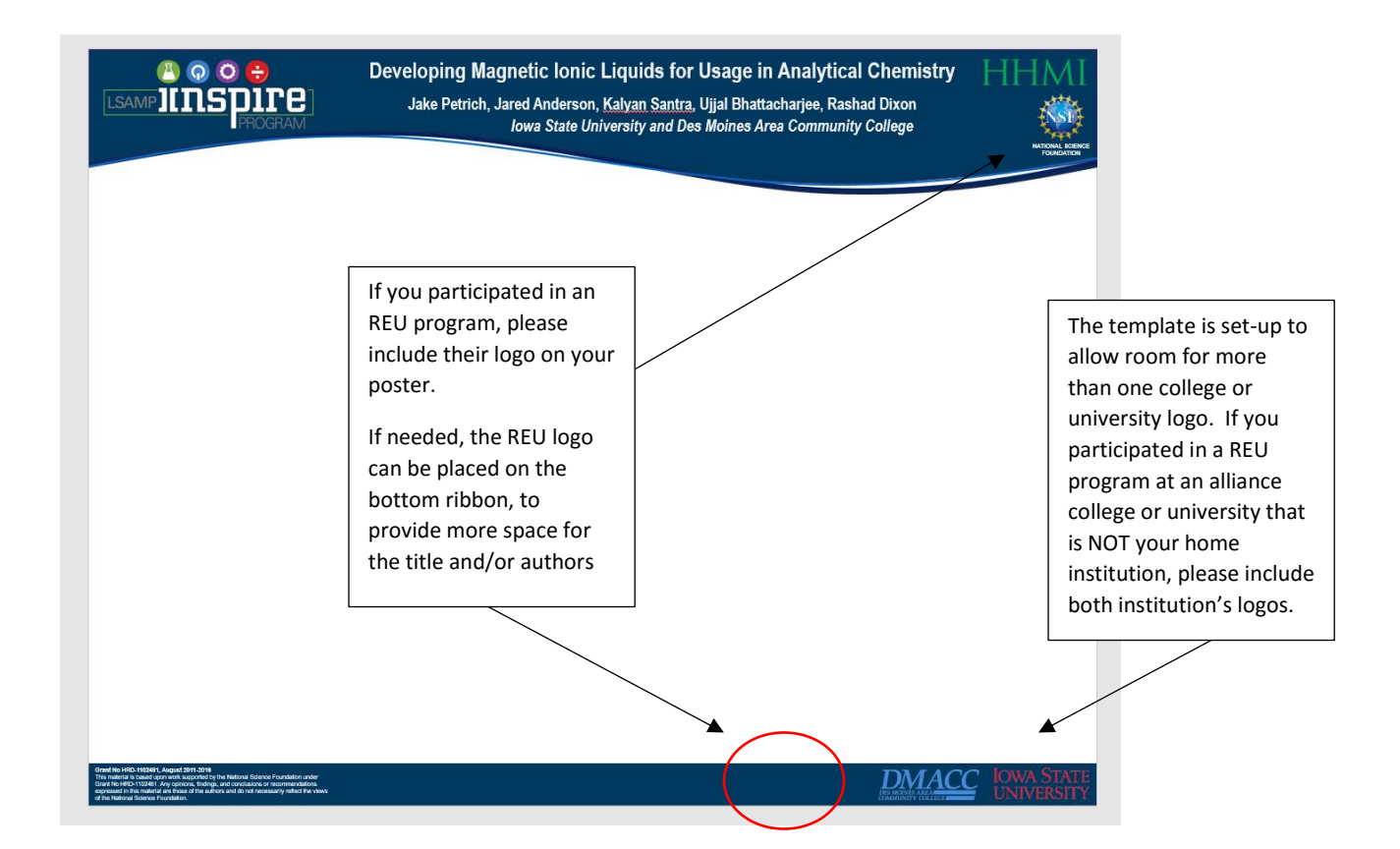

## **DO NOT leave white space around the logo, as shown here.**

Make sure to change logo's background to transparent color, so the background color shows through.

**IOWA STATE UNIVERSITY** 

To make the background transparent:

- 1. Select the picture.
- 2. Click on the Drawing Tools Format tab in the top ribbon.
- 3. Click on the Color icon in the ribbon.
- 4. Select or Click on "Set Transparent Color". Your cursor will turn into the color selection tool.
- 5. Center the cursor tool over your image and right click.